## **Р У К О В О Д С Т В О П О Э К С П Л У А Т А Ц И И**

# EAC

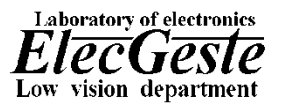

#### Техническое средство реабилитации инвалидов по зрению

#### **Специальное устройство для чтения «говорящих» книг на флеш-картах Тифлофлешплеер ElecGeste DTBP-202**

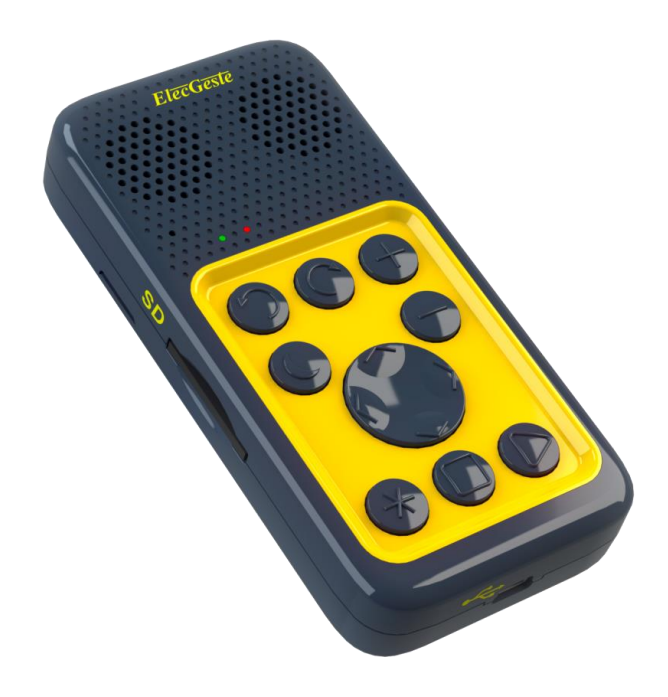

Благодарим Вас за приобретение специального устройства для чтения «говорящих» книг на флеш-картах **Тифлофлешплеер ElecGeste DTBP-202**.

При получении проверьте комплектацию и целостность товара.

Перед началом работы внимательно изучите данное руководство по эксплуатации и храните его в доступном месте.

Описываемая версия микропрограммы – 1159.

Адрес предприятия: 124460, г. Москва, Зеленоград, а/я 70 Телефоны: (499) 731-27-09, 732-92-59 www.elecgeste.ru support@elecgeste.ru 1992–2021

## **Содержание**

- 1. Назначение
- 2. Устройство тифлофлешплеера
- 3. Включение и выключение Аппарата 12
- 4. Зарядка аккумулятора
- 5. Установка и извлечение SD карты
- 6. «Говорящая» справка
- 7. Режимы работы
- 8. Режим «Говорящие книги»
- 9. Регулировка громкости
- 10. Изменение скорости и настройка эквалайзера 17
- 11. Озвученная ускоренная перемотка
- 12. Озвучивание текущего места воспроизведения
- 13. Отмена и повтор переходов
- 14. Закладки
- 15. Голосовые метки к закладкам
- 16. Возобновление чтения
- 17. Контекстная «говорящая» справка
- 18. Режим «Плеер»
- 19. Пример структуры папок и порядка воспроизведения
- 20. Режим «Радиоприемник»
- 21. Сканирование диапазона
- 22. Сохранение любимой станции
- 23. Точная настройка
- 24. Режим «Текстовые файлы»
- 25. Режим «DAISY книги»
- 26. Использование различных носителей информации
- 27. Режим «Интернет»
- 28. Онлайн-библиотеки
- 29. «Говорящие» книги из интернета
- 30. Интернет радиостанции
- 31. Подкасты, новости
- 32. Погода, календарь
- 33. Настройка интернет соединения 41
- 34. Посимвольный ввод текста
- 35. Диктофон
- 36. Запись с микрофона 46
- 37. Короткие заметки
- 38. Запись с радиоприемника 47
- 39. Запись с линейного входа
- 40. Редактирование записей
- 41. Говорящие часы-будильник
- 42. Режим «Сон»
- 43. Блокировка клавиатуры
- 44. Главное меню
- 45. Обновление микропрограммы
- 46. Установки беспроводной сети Wi-Fi
- 47. Обслуживание Аппарата
- 48. Виды неполадок и методы их устранения

## *1. Техника безопасности*

Настоящее руководство по эксплуатации является составной частью данного устройства.

Внимательно прочитайте данное руководство: в нем приводятся важные сведения об эксплуатации и безопасности.

Перед использованием убедитесь, что напряжение сети соответствует требованиям зарядного устройства. При несоответствии параметров сети использовать зарядное устройство запрещено. Розетка, используемая для подключения зарядного устройства аппарата, должна располагаться в легкодоступном месте. Для полного отключения Аппарата от сети используется сетевая вилка.

Обеспечьте защиту шнура зарядного устройства от случайного наступания или сжатия.

Диапазон рабочих температур устройства — от 0°С до +40°С, поэтому не подвергайте его чрезмерно низким или высоким температурам. Никогда не оставляйте кабели возле источников тепла — это может привести к повреждению изоляции, что, в свою очередь, вызывает риск пожара или поражения электрическим током.

Устройство содержит хрупкие элементы, предохраняйте его от ударов.

Используйте только оригинальные, поставляемые в комплекте, аккумулятор и зарядное устройство. В противном случае, помимо потери гарантии, Вы рискуете нанесением вреда здоровью и повреждением имущества.

В случае попадания внутрь Аппарата посторонних предметов или жидкости немедленно выключите Аппарат и извлеките сетевую вилку из розетки.

Старайтесь избегать следующих воздействий:

- прямых солнечных лучей;
- источников открытого огня или дыма;
- жидкостей или влаги;
- сильных электромагнитных полей, коротковолнового или микроволнового оборудования, электростатических зарядов и источников ультрафиолетового излучения;
- чрезмерного механического давления на клавиши и разъемы устройства.

В устройстве нет деталей, которые могут быть отремонтированы пользователем. Не вскрывайте и не пытайтесь обслуживать устройство самостоятельно. Избегайте попадания посторонних предметов в разъемы.

6

Ремонт и обслуживание устройства должно проводиться квалифицированным персоналом на предприятии-изготовителе. Нарушение сохранности контрольных пломб приведет к лишению гарантийных обязательств.

После транспортировки Аппарата в зимних условиях необходимо дать ему прогреться до комнатной температуры в течение трех часов.

Перед очисткой Аппарата его питание должно быть отключено. Используйте для очистки чистую, мягкую, слегка влажную ткань. Запрещается использовать для этой цели какие-либо моющие или чистящие жидкости.

#### *2.Назначение*

Тифлофлешплеер ElecGeste DTBP-202 (далее Аппарат) – это специальное устройство для чтения «говорящих» книг тифлоформата $^{\rm 1)}$ , записанных на флеш-картах, «говорящих» книг международного формата DAISY, аудиофайлов и электронных текстов.

Аппарат оснащен микрофоном для создания записей диктофона, радио- -

<sup>1)</sup> формат утвержден Постановлением Правительства РФ от 23.01.2016 г. № 32

приемником УКВ и FM диапазонов, говорящими часами-будильником.

Аппарат имеет возможность соединения с сетью Интернет благодаря встроенному модулю Wi-Fi.

Для чтения текстовых файлов Аппарат оснащен встроенным высококачественным синтезатором речи.

Устройство разработано для компенсации ограничений жизнедеятельности инвалидов в части способности к обучению, общению, трудовой деятельности, особенно у лиц, занятых в профессиях интеллектуального труда.

# *3.Устройство тифлофлешплеера*

На передней части корпуса расположены динамики, светодиоды, микрофон и кнопки управления. На каждую кнопку нанесена тактильная маркировка, обозначающая назначение этой кнопки.

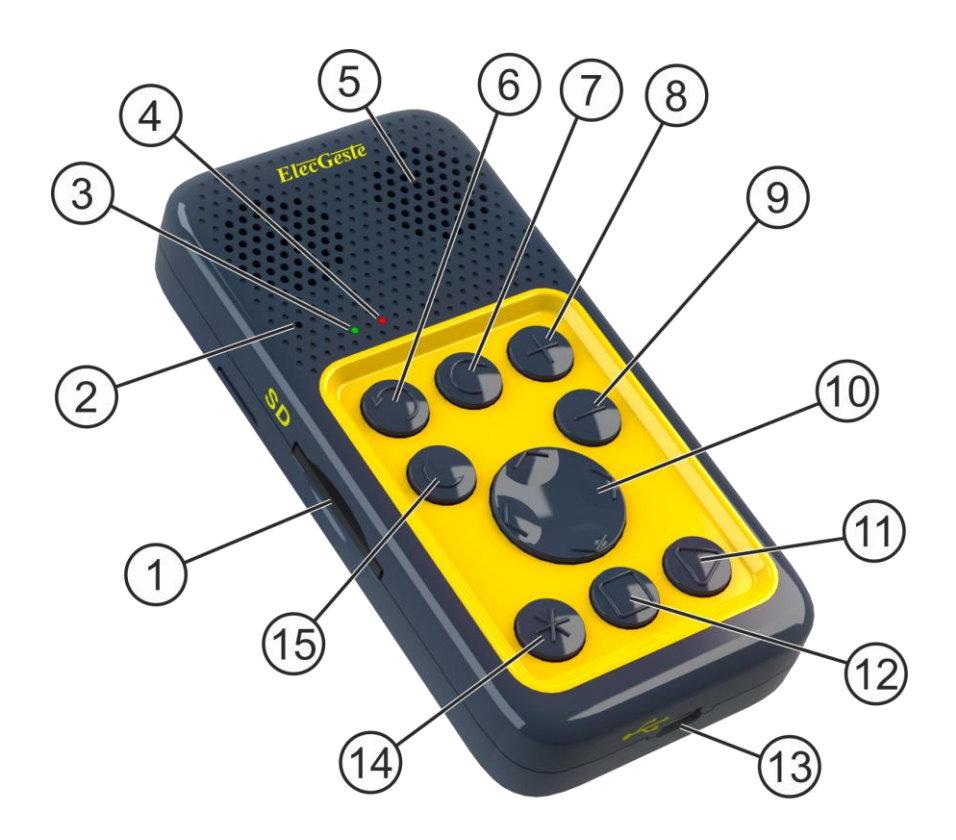

- Разъем SD
- Микрофон
- Зеленый светодиод, индикатор

подключения к сети

- Красный светодиод, индикатор работы
- Динамики
- Кнопка «Отмена перехода»
- Кнопка «Повтор перехода»
- Кнопка «Плюс»
- Кнопка «Минус»

10 – Счетверенная кнопка навигации.

Кнопки «Влево», «Вправо», «Вверх» и «Вниз»

11 – Кнопка «Включение»

12 – Кнопка «Выключение»

13 – Разъем мини-USB для зарядки

адаптером и подключения к компьютеру

14 – Кнопка «Функция»

15 – Кнопка «Сон».

В верхнем ряду три кнопки, слева направо: «Отмена перехода», «Повтор перехода» и кнопка «Плюс». Во втором ряду левая кнопка – «Сон», правая – «Минус».

Посередине передней части корпуса расположена счетверенная кнопка навигации: «Вверх», «Влево», «Вправо» и «Вниз».

В нижнем ряду три кнопки, слева направо: «Функция», «Выключение» и «Включение».

На верхней стороне корпуса расположены аудио разъемы. Слева – разъем внешнего микрофона и внешних аудиоисточников, справа – разъем для подключения наушников.

На левой стороне корпуса расположен разъем для SD карты.

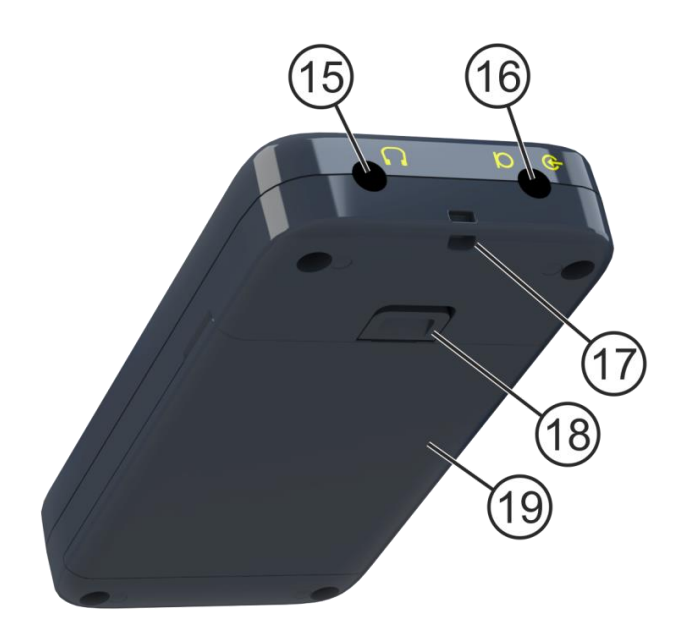

15 – Разъем для подключения наушников

16 – Разъем для подключения внешнего микрофона и внешних аудиоисточников

- 17 Отверстие для крепления ремешка
- 18 Защелка крышки
- 19 Крышка аккумуляторного отсека.

На нижней стороне корпуса расположен разъем mini-USB для зарядки адаптером и подключения к компьютеру.

На задней стороне корпуса расположена крышка аккумуляторного отсека с защелкой. На заднем ребре верхней части корпуса отверстие для крепления ремешка.

## *4.Включение и выключение Аппарата*

В тифлофлешплеере установлена операционная система Windows CE 6.0. Для загрузки операционной системы необходимо нажать кнопку «Включение» и удерживать ее в течение 3 секунд. Аппарат произнесет фразу «Пожалуйста, подождите» и через некоторое время сообщит, что готов к работе.

Для того чтобы отключить динамики во время включения необходимо сначала подключить наушники, а затем включать Аппарат.

Во время работы Аппарата красный светодиод горит непрерывно. Во время загрузки операционной системы и при обращении к носителям информации для записи информации – мигает.

При отсутствии выполнения команд операционная система через некоторое время, которое настраивается в главном меню, переходит в ждущий режим. При этом малое энергопотребление сохраняется.

Для полного выключения и прекращения разряда аккумулятора необходимо нажать кнопку «Выключение» и удерживать ее в течение 10 секунд. Аппарат сообщит

«Завершение работы» и после подтверждения команды полностью отключится.

## *5.Зарядка аккумулятора*

Допускается постоянно держать Аппарат подключенным к сети, при этом ресурс аккумулятора не расходуется.

Чтобы увеличить емкость аккумулятора и продлить срок его службы рекомендуется в начале использования, а так же каждые три месяца использования, несколько раз полностью разрядить и полностью зарядить аккумулятор.

Аппарат может работать без аккумулятора. В этом случае при отключении питания установленное время на часах будет сброшено.

Для озвучивания уровня заряда аккумулятора необходимо нажать кнопку «Сон».

Для зарядки аккумулятора присоедините к Аппарату зарядное устройство, входящее в комплект поставки, и подключите его к сети переменного тока. Полная зарядка занимает до 2 часов.

Во время зарядки мигает зеленый светодиод. По завершении зарядки – горит непрерывно.

Допускается заряжать аккумулятор, подключив Аппарат к компьютеру с помощью мини-USB кабеля. При этом время заряда может быть более длительным из-за ограничения тока. В этом случае рекомендуется не использовать устройство.

### *6.Установка и извлечение SD карты*

SD карта вставляется в гнездо узкой стороной со скошенным углом, направленным вниз. Карта свободно войдет почти полностью, после чего необходимо нажать на нее с небольшим усилием до щелчка. Правильно установленная карта не должна выступать за пределы корпуса Аппарата.

Для извлечения SD карты необходимо остановить воспроизведение и нажать на карту до щелчка. При этом карта выйдет из аппарата примерно на четверть, после чего ее следует извлечь.

**Внимание!** Неправильная установка карты может привести к поломке аппарата!

**Внимание!** Запрещается извлекать карту во время воспроизведения записанных на ней файлов!

### *7.«Говорящая» справка*

14 Для прослушивания «говорящей» справки о работе Аппарата необходимо в ждущем режиме нажать кнопку «Функция» и, удерживая ее, нажать кнопку «Отмена перехода». Переход по разделам осуществляется кнопками «Вправо» и «Влево». Для остановки необходимо нажать кнопку «Выключение». Громкость регулируется кнопками «Плюс» и «Минус».

# *8.Режимы работы*

Работа тифлофлешплеера разделена на режимы. Переключение производится кнопками «Вверх» и «Вниз» в ждущем режиме. При этом произносится название режима. Для озвучивания текущего режима необходимо нажать кнопку «Выключение».

#### **Режимы работы тифлофлешплеера:**

- «Говорящие книги»,
- «Интернет»,
- «DAISY книги»,
- «Текстовые файлы»,
- «Радиоприемник»,
- «Плеер».

## *9. Режим «Говорящие книги»*

Данный режим предназначен для чтения «говорящих» книг тифлоформата.

После переключения в режим «Говорящие книги» для выбора книги необходимо вставить SD карту или USB носитель (необходим переходник mini USB / ODT) с «говорящими» книгами в тифлофлешплеер и нажать кнопку «Вправо». Аппарат перейдет в режим навигации «Выбор носителя».

Навигация осуществляется кнопками «Вправо» и «Влево». Изменение уровня навигации – кнопками «Вверх» и «Вниз».

После выбора книги и фрагмента необходимо нажать кнопку «Включение».

#### **Уровни навигации:**

- «Выбор носителя»,
- «Переход по спискам» (для книг из интернета),
- «Переход по книгам»,
- «Переход по фрагментам»,
- «Озвученная перемотка»,
- «Переход по закладкам».

Например, для перехода на следующую книгу во время чтения необходимо нажать кнопку «Вниз», аппарат произнесет фразу «Переход по книгам», затем нажать кнопку «Вправо».

В качестве носителей информации выступают: внутренняя память, USB носитель и SD карта.

Удаление книги с SD карты выполняется командой контекстного меню. Для удаления после выбора «говорящей» книги или во время ее чтения необходимо нажать кнопку «Функция» и, удерживая ее, нажать кнопку «Повтор перехода». Далее, необходимо выбрать команду «Удаление книги», нажать кнопку «Включение», и подтвердить удаление, повторно нажав кнопку «Включение».

## *10. Регулировка громкости*

Регулировка громкости воспроизведения и громкости речевого информатора производится синхронно кнопками «Плюс» и «Минус».

Одновременное нажатие двух кнопок «Плюс» и «Минус» приведет к установлению средней громкости (примерно 20%).

В главном меню можно изменить соотношение этих регулировок в разделе «Параметры воспроизведения».

## *11. Изменение скорости и настройка эквалайзера*

Изменение скорости воспроизведения и скорости речевого информатора осуществляется по отдельности при нажатой кнопке «Функция» кнопками «Плюс» и

«Минус». Одновременное нажатие двух кнопок «Плюс» и «Минус» при удерживаемой кнопке «Функция» приведет к установлению нормальной скорости (100%).

Изменение амплитудно-частотных характеристик звука (эквалайзер) производится выбором значения параметра «Настройка эквалайзера» контекстного меню.

Все описанные параметры также находятся в главном меню, в разделе «Параметры воспроизведения».

## *12. Озвученная ускоренная перемотка*

Озвученная ускоренная перемотка вперед и назад осуществляется при установленном уровне навигации «Озвученная перемотка» кнопками «Влево» и «Вправо». При перемотке воспроизводится короткий фрагмент и осуществляется скачек на несколько секунд, затем это повторяется. Первые три скачка равны 15-ти секундам, следующие три – 30-ти, а все последующие – 70-ти. Кратковременное нажатие приведет к скачку на 15 секунд.

## *13. Озвучивание текущего места воспроизведения*

При чтении «говорящей» книги нажатие кнопки «Включение» приведет к озвучиванию номера книги и номера фрагмента. Повторное нажатие приведет к чтению встроенным синтезатором речи носителя, фамилии автора и названия книги, времени от начала, общее времени звучания книги и размера книги в мегабайтах. При скачивании книги так же произносятся проценты скаченного объема.

### *14. Отмена и повтор переходов*

Для отмены и повтора сделанных переходов необходимо нажать кнопку «Отмена перехода» или «Повтор перехода», соответственно. Данная функция может быть полезна для возврата в место чтения при случайном переходе или после прослушивания начала книги, где обычно размещена информация о названии и авторе.

### *15. Закладки*

Существует возможность установить до 10 000 закладок в каждой книге. Для этого во время чтения «говорящей» книги необходимо нажать кнопку «Функция» и, удерживая ее, нажать кнопку «Вправо». Аппарат сообщит номер установленной закладки.

Для перехода по закладкам необходимо выбрать соответствующий уровень навигации. Переходы осуществляются кнопками «Вправо» и «Влево».

Навигация по закладкам осуществляется в порядке их расположения в книге, а не по номеру.

#### *16. Голосовые метки к закладкам*

Создание голосовой метки к закладке выполняется из контекстного меню. Для этого, сразу после установки закладки или после перехода на нее необходимо нажать кнопку «Функция» и, удерживая ее, нажать кнопку «Повтор перехода». Далее, необходимо выбрать пункт «Создание голосовой метки» кнопками «Вверх» или «Вниз», нажать кнопку «Включение», после сигнала произнести фразу и нажать кнопку «Выключение».

Для удаления одной или всех закладок, удаления голосовой метки или ее изменения воспользуйтесь соответствующими пунктами контекстного меню.

## *17. Возобновление чтения*

После выключения и повторного включения тифлофлешплеер продолжит читать «говорящую» книгу с места прерывания.

При переходе на другую ранее читавшуюся книгу, тифлофлешплеер продолжит ее чтение, а не начнет сначала.

Для перехода в начало текущего фрагмента необходимо нажать кнопку «Функция» и, удерживая ее, нажать кнопку «Влево». Повторное нажатие этих кнопок приведет к переходу на начало текущей книги. Третье нажатие – к переходу на первую книги.

Для возврата к месту чтения необходимо нажать кнопку «Отмена перехода».

#### *18. Контекстная «говорящая» справка*

Для прослушивания «говорящей» справки о текущем режиме необходимо во время чтения книги нажать кнопку «Функция» и, удерживая ее, нажать кнопку «Отмена перехода».

## *19. Режим «Плеер»*

Режим предназначен для воспроизведения аудио файлов форматов MP3, M3U, OGG, FLAC, WAVE (PCM) и AAC, записанных на SD карте или USB носителе (необходим переходник mini USB / ODT), а также для прослушивания созданных ранее записей.

После переключения в режим «Плеер» для выбора файла необходимо нажать кнопку «Вправо». Аппарат перейдет в режим навигации «Выбор носителя». В качестве носителя могут выступать: внутренняя память, SD карта или USB носитель (необходим переходник mini USB / ODT).

Навигация осуществляется кнопками «Вправо» и «Влево». Изменение уровня навигации – кнопками «Вверх» и «Вниз».

После выбора файла необходимо нажать кнопку «Включение».

#### **Уровни навигации:**

- «Выбор носителя»,
- «Переход по папкам»,
- «Переход по файлам»,
- «Переход по закладкам».

Аналогично режиму «Говорящие книги» в режиме «Плеер» существует возможность установки до 10 000 закладок в каждой папке.

После выключения и повторного включения тифлофлешплеер продолжит воспроизводить аудио файл с места прерывания.

При воспроизведении аудио файлов нажатие кнопки «Включение» приведет к чтению имени текущего файла встроенным синтезатором речи. Повторное нажатие этой кнопки приведет к чтению имени папки.

При воспроизведении записей диктофона нажатие кнопки «Включение» приведет к воспроизведению голосовой метки, при ее наличии, или к чтению имени текущего файла встроенным синтезатором речи. Для файлов записей, хранящихся во внутренней памяти, так же будет озвучена информация о дате и времени создания.

При наличии подключения к интернету, есть возможность прослушивать интернетрадиостанцию, ссылка на поток вещания которой находится в файле формата M3U. Для прослушивания необходимо выбрать файл и нажать кнопку «Включение».

Удаление файла с SD карты выполняется командой контекстного меню. Для этого после выбора файла или во время его воспроизведения необходимо нажать кнопку «Функция» и, удерживая ее, нажать кнопку «Повтор перехода». Далее выбрать команду «Удаление записи» кнопками «Вверх» или «Вниз», нажать кнопку «Включение», и подтвердить удаление, повторно нажав кнопку «Включение».

## *20. Пример структуры папок и порядка воспроизведения*

Порядок воспроизведения файлов определяется порядком их записи на карту памяти и вложенностью папок.

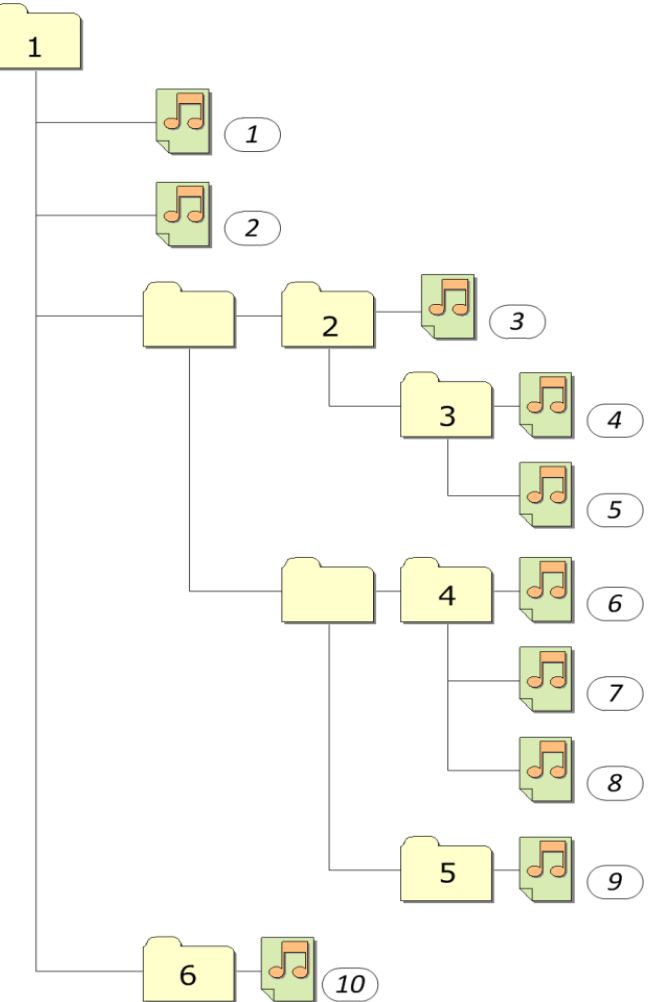

## *21. Режим «Радиоприемник»*

Данный режим предназначен для прослушивания радиостанций УКВ и FM диапазонов, а также интернет-радиостанций.

При прослушивании эфирных радиостанций в качестве антенны используются наушники.

Для прослушивания радиостанций через встроенную акустическую систему, при подключенных наушниках, необходимо удерживая кнопку «Функция» подключить наушники к тифлофлешплееру. При этом отключение динамиков не произойдет.

После переключения в режим «Радиоприемник» для выбора радиостанции необходимо нажать кнопку «Вправо». Аппарат озвучит текущий режим навигации.

Навигация осуществляется кнопками «Вправо» и «Влево». Изменение уровня навигации – кнопками «Вверх» и «Вниз».

После выбора радиостанции необходимо нажать кнопку «Включение».

#### **Уровни навигации:**

- «Интернет-радиостанции»,
- «Любимые станции»,
- «Найденные станции»,
- «Точная настройка».

Для удаления станции необходимо во время ее прослушивания зайти в контекстное меню, выбрать команду «Удаление станции» и нажать кнопку «Включение». После подтверждения станция будет удалена.

Интернет-радиостанции добавляются в режиме «Интернет» из списка на сервере.

Качество вещания зависит от значения параметра «Качество потока» контекстного меню.

## *22. Сканирование диапазона*

Для работы радиоприемника необходимо, чтобы тифлофлешплеер составил список радиостанций для конкретного региона. Аппарат предложит произвести сканирование диапазона при первом вхождении в режим «Радиоприемник».

Повторное сканирование диапазона можно осуществить из главного меню. Для этого необходимо в ждущем режиме нажать кнопку «Функция» и, удерживая ее, нажать кнопку «Повтор перехода». Выбрать раздел «Установки радиоприемника» кнопками «Вверх» или «Вниз» и нажать кнопку «Вправо». Затем выбрать пункт «Сканирование диапазона» кнопками «Вверх» или «Вниз» и нажать кнопку «Включение».

Количество найденных радиостанций зависит от значения параметра «Чувствительность поиска» в разделе «Параметры радиоприемника» главного меню.

## *23. Сохранение любимой станции*

Существует возможность создания списка любимых станций УКВ и FM диапазонов. Для этого при прослушивании радиостанции необходимо нажать кнопку «Функция» и, удерживая ее, нажать кнопку «Вправо» и отпустить обе кнопки. Аппарат сообщит свободный номер любимой станции. Для выбора другого номера необходимо нажимать кнопки «Вправо» или «Влево». Для подтверждения необходимо нажать кнопку «Включение».

В Аппарате существует возможность установки голосовых меток любимым станциям. Создание, изменение и удаление голосовой метки выполняется соответствующими пунктами контекстного меню.

При прослушивании радио нажатие кнопки «Включение» приведет к воспроизведению голосовой метки, при ее наличии, или к озвучиванию номера телевизионного канала,

номера любимой станции и частоты. В случае если идет прослушивание интернетрадиостанции прочитается ее название встроенным синтезатором речи.

## *24. Точная настройка*

При прослушивании радиостанций УКВ и FM диапазонов уровень навигации «Точная настройка» позволяет произвести смещение по диапазону частот на 50 кГц нажатиями кнопок «Вправо» или «Влево» соответственно.

Для сохранения станции необходимо нажать кнопку «Функция» и, удерживая ее, нажать кнопку «Вправо» и отпустить обе кнопки. Аппарат сообщит свободный номер любимой станции. Для выбора другого номера необходимо нажать кнопки «Вправо» или «Влево». Для подтверждения необходимо нажать кнопку «Включение».

# *25. Режим «Текстовые файлы»*

Режим предназначен для чтения с помощью встроенного синтезатора речи текстовых файлов следующих форматов: TXT, RTF, DOC, DOCX, ODT, HTM, HTML, XML, PDF, FB2 и EPUB 2.0.

Тифлофлешплеер автоматически определяет следующие кодировки текстовых файлов: Windows 1251, KOI8-R, Macintosh, ISO 8859-5, DOS-866, UTF-8, Unicode Big Endian, Unicode Little Endian. Самостоятельный выбор кодировки осуществляется в контекстном меню.

После переключения в режим «Текстовые файлы» для выбора файла необходимо вставить SD карту или USB носитель (необходим переходник mini USB / ODT) с текстовыми файлами в тифлофлешплеер и нажать кнопку «Вправо». Аппарат перейдет в режим навигации «Выбор носителя».

Навигация осуществляется кнопками «Вправо» и «Влево». Изменение уровня навигации – кнопками «Вверх» и «Вниз».

После выбора файла необходимо нажать кнопку «Включение».

#### **Уровни навигации:**

- «Выбор носителя»,
- «Переход по папкам»,
- «Переход по файлам».

Аналогично режиму «Говорящие книги» в режиме «Текстовые файлы» существует возможность установки до 10 000 закладок для каждого файла. Возможна озвученная перемотка вперед и назад, переходы по предложениям, по процентам и по закладкам.

После выключения и повторного включения тифлофлешплеер продолжит чтение текстового файла с места прерывания.

При чтении текстовых файлов нажатие кнопки «Включение» приведет к чтению имени текущего файла встроенным синтезатором речи. Повторное нажатие этой кнопки приведет к чтению имени папки и места чтения в процентах.

Аналогично режиму «Говорящие книги» регулировку громкости и скорости синтезатора можно производить кнопками «Плюс», «Минус» и «Функция», так и с помощью настроек главного меню в разделе «Параметры воспроизведения».

### *26. Режим «DAISY книги»*

Данный режим предназначен для прослушивания аудио книг форматов DAISY 2.0, 2.02 и 3.0.

После переключения в режим «DAISY книги» для выбора книги необходимо вставить SD карту или USB носитель (необходим переходник mini USB / ODT) с аудио книгами формата DAISY в тифлофлешплеер и нажать кнопку «Вправо». Аппарат перейдет в режим навигации «Выбор носителя».

Навигация осуществляется кнопками «Вправо» и «Влево». Изменение уровня навигации – кнопками «Вверх» и «Вниз». После выбора книги необходимо нажать кнопку «Включение».

#### **Уровни навигации:**

- «Выбор носителя»,
- «Переход по книгам».

Количество уровней навигации определяется наличием меток в самой DAISY книге. Тифлофлешплеером поддерживаются следующие метки: Заголовок, Группа, Страница и Фраза.

Аналогично режиму «Говорящие книги» в режиме «DAISY книги» существует возможность установки до 10 000 закладок для каждой книги и создания голосовых меток к закладкам. Возможна озвученная перемотка вперед и назад.

После выключения и повторного включения тифлофлешплеер продолжит чтение аудио книги формата DAISY с места прерывания.

При чтении аудио книг формата DAISY нажатие кнопки «Включение» приведет к чтению имени автора и названия книги встроенным синтезатором речи (или воспроизведению участка книги, где диктор читает имя автора и название книги) и места чтения в процентах.

## *27. Использование различных носителей информации*

Аппарат обеспечивает работу с носителями информации, имеющими файловую систему FAT, FAT32 или exFAT, следующих типов:

- флеш-карты типа SD, SDHC и SDXC (до 1 Тбайта включительно),
- USB флеш-накопитель,
- USB жесткий диск,
- внутренняя флеш-память.

Для подключения USB носителей к тифлофлешплееру используется кабельпереходник мини USB OTG (в комплект поставки не входит).

Максимальная сила тока, потребляемого USB носителем информации, не должна превышать 500 мА.

При использовании носителя информации потребляющего ток, превышающий 500 мА необходимо подключить к нему внешний источник питания или использовать USB разветвитель с внешним источником питания.

## *28. Режим «Интернет»*

Данный режим предназначен для работы с онлайн-сервисами. Возможность выхода в интернет позволяет пользователю:

• читать и скачивать «говорящие» книги из онлайн-библиотек,

- слушать интернет-радиостанции и аудиосопровождение телевизионных каналов,
- прослушивать подкасты,
- знакомиться с новостями,
- узнавать прогноз погоды, гороскоп,
- синхронизировать текущее время,
- прослушивать календарь и т.д.

Подробнее о процедуре подключения читайте в разделе [34.](#page-40-0) [Настройка интернет](#page-40-0)  [соединения](#page-40-0).

После переключения в режим «Интернет» необходимо нажать кнопку «Вправо». Аппарат перейдет на стартовую страницу сервера поддержки тифлофлешплеера. Доступ к ресурсам осуществляется из меню, которое имеет древовидную структуру. Пунктами меню являются подменю или команды. Навигация по текущему списку осуществляется кнопками «Вверх» и «Вниз». Для входа в подменю необходимо нажать кнопку «Вправо», для возврата на верхний уровень – кнопку «Влево». Для выполнения текущей команды необходимо нажать кнопку «Включение».

Для перехода на стартовую страницу сервера необходимо нажать кнопку «Функция» и, удерживая ее, нажать кнопку «Влево».

Содержимое стартовой страницы сервера поддержки может меняться при обновлении программного обеспечения сервера.

# *29. Онлайн-библиотеки*

Для доступа к онлайн-библиотеке необходимо зарегистрироваться в ближайшей региональной библиотеке для слепых. Там выдадут данные учетной записи: логин и пароль. Сотрудники библиотеки помогут вам подключить тифлофлешплеер.

Порядок действия для подключения:

- зайти на сайт **www.av3715.ru**;
- выбрать Каталог книг;
- перейти в Приемную;
- Войти под своими учетными данными;
- зайти в Приемную,
- Скачать файл настроек для аппаратного тифлофлешплеера.

• Поместить этот файл в корневой каталог SD карты,

• вставить карту в Аппарат,

- зайти в раздел главного меню «Установки беспроводной сети Wi-Fi»,
- выполнить команду «Загрузка настроек онлайн-библиотеки с внешней карты».

На данный момент в библиотеке AV3715.RU доступны следующие разделы и команды:

- Голосовой поиск по библиотеке,
- Текстовый поиск по библиотеке,
- Новые поступления,
- Книги по жанрам,
- Журналы и периодические издания,
- Популярное,
- Полные списки по алфавиту,
- Посещенные разделы,
- Просмотренные книги,
- Тестовые разделы,
- Книжная полка.

## *30. «Говорящие» книги из интернета*

Для прослушивания «говорящих» книг из онлайн-библиотеки необходимо выбрать книгу и добавить ее на книжную полку. Для этого после переключения в режим «Интернет» и входа в библиотеку необходимо нажать кнопку «Вправо».

Для голосового поиска книги по онлайнбиблиотеке необходимо выбрать одноименную команду, нажать кнопку «Вправо» и после сигнала назвать фамилию автора или наименование книги.

Для текстового поиска, например, в случае неточного распознавания речи, используйте табличный посимвольный ввод текста. Выбор символа осуществляется кнопками «Вверх», «Вниз», «Влево» и «Вправо». Для ввода символа необходимо нажать кнопку «Включение». Для завершения ввода текста необходимо нажать кнопку «Выключение». При этом Аппарат произнесет весь набранный текст. Подробнее в посимвольном вводе текста читайте в разделе [35.](#page-42-0)

В результате поиска будет предложен список книг, подходящих указанным условиям. Перемещение по списку книг осуществляется кнопками «Вверх» и «Вниз».

Для ознакомления с книгой необходимо нажать кнопку «Включение». Для завершения прослушивания необходимо нажать кнопку «Выключение». При этом Аппарат предложит добавить книгу на книжную полку.

Для добавления текущей книги на книжную полку без предварительного прослушивания необходимо выполнить одноименную команду контекстного меню.

Прослушивание книг с книжной полки осуществляется в режиме «Говорящие книги». Для этого после перехода в режим необходимо нажать кнопку «Вправо», затем кнопку «Вверх» и выбрать в качестве носителя «Книги из интернета».

Книги из интернета сгруппированы по спискам:

- «Все книги из интернета»;
- «Список скачиваемых книг»,
- «Полностью скачанные книги».

Переход по ним осуществляется на уровне навигации «Переход по спискам».

Для прослушивания книги при отсутствии доступа к интернету необходимо скачать ее во внутреннюю память. Для этого необходимо воспользоваться командой контекстного меню «Добавить в список закачиваемых книг».

Удаление книги с книжной полки производится одноименным пунктом контекстного меню. При этом файлы книги автоматически удаляются из внутренней памяти.

Существует возможность скопировать полностью скачанную книгу на SD карту. Для этого необходимо воспользоваться соответствующим пунктом контекстного меню.

Последовательность действий при выборе «говорящих» книг для онлайн прослушивания определяется функциональностью онлайнбиблиотеки.

## *31. Интернет - радиостанции*

В разделе «Интернет-радиостанции» представлен список российских и зарубежных интернет-радиостанций.

Радиостанции России отсортированы по жанрам и в алфавитном порядке.

Аудиосопровождение телевизионных каналов расположено одноименным жанром в разделе радиостанций России.

После выбора радиостанции для начала прослушивания необходимо нажать кнопку «Включение». По нажатию кнопки «Выключение» тифлофлешплеер предложит сохранить радиостанцию в список выбранных. Прослушивание выбранных интернетрадиостанций осуществляется в режиме «Радиоприемник».

При отсутствии в списке на сервере интересующей интернет-радиостанции, необходимо прислать ссылку ее потока вещания в техническую поддержку по адресу **support@elecgeste.ru**. После проверки она будет добавлена на сервере.

## *32. Подкасты, новости*

Подкаст – регулярно обновляемая серия аудиофайлов, публикуемых на одном ресурсе интернета.

Новости – регулярно обновляемая текстовая информация, публикуемая на одном ресурсе интернета. Чтение новостей происходит с помощью встроенного синтезатора речи.

Списки подкастов и новостей отсортированы по жанрам и по источникам. Перемещение по спискам осуществляется кнопками «Вверх» и «Вниз». Для входа в элемент списка необходимо нажать кнопку «Вправо», для выхода – кнопку «Влево». Для прослушивания необходимо нажать кнопку «Включение».

### *33. Погода, календарь*

В разделе «Погода» представлен список городов, для которых есть возможность узнать фактическую погоду, прогноз на сегодня, завтра или ближайшие 10 дней.

Города представлены в двух списках – «Мои города» и «Города по алфавиту».

Список «Мои города» состоит из городов, определяющихся автоматически и городов для которых пользователь запрашивал прогноз погоды ранее. При этом первым в списке является город, определенный автоматически, а за ним следуют города в порядке их последнего обращения.

Для выбора города в списке «Города по алфавиту» кнопками «Вверх» и «Вниз» необходимо выбрать первые буквы требуемого города и нажать кнопку «Вправо». Затем, выбрать город кнопками «Вверх» и «Вниз». После выбора города необходимо нажать кнопку «Вправо», выбрать дату кнопками «Вверх» и «Вниз» и нажать кнопку «Включение».

Работа с календарем и гороскопами производится аналогично.

Список ресурсов на сервере поддержки тифлофлешплеера непрерывно расширяется.

При отсутствии активности пользователя и отсутствии воспроизведения через 10 минут произойдет автоматический выход из режима «Интернет» и переход в ждущий режим.

## <span id="page-40-0"></span>*34. Настройка интернет соединения*

Добавление и удаление беспроводных сетей Wi-Fi осуществляется в главном меню, в разделе «Установки беспроводной сети Wi-Fi».

Для добавления в список новой сети Wi-Fi вручную необходимо выполнить команду «Поиск сетей Wi-Fi», то есть зайти в главное меню, перейти в раздел «Установки беспроводной сети Wi-Fi», выбрать пункт «Поиск сетей Wi-Fi» и нажать кнопку «Вправо». Процесс поиска наймет некоторое время. Переход по списку осуществляется кнопками «Вверх» и «Вниз». Для подключения необходимо нажать кнопку «Включение». В случае защищенного соединения Аппарат предложит ввести пароль. После посимвольного табличного ввода пароля необходимо нажать кнопку «Выключение». Подробное описание ввода пароля дано в разделе [35.](#page-42-0) «Посимвольный ввод текста».

Существует возможность загрузки в тифлофлешплеер настроек одной или нескольких сетей Wi-Fi из INI-файла. Это текстовый файл с именем «WiFi.ini», содержащий имена сетей и пароли к ним.

Пример содержимого файла настроек «WiFi.ini»:

[WIFI\_NETWORK\_0]  $ssid = MY$  WIFI key = MY\_PASSWORD

Далее необходимо поместить этот файл в корневой каталог внешней SD карты, вставить ее в Аппарат и в главном меню, в разделе «Установки беспроводной сети Wi-Fi» выполнить команду «Загрузка настроек Wi-Fi с внешней карты».

<span id="page-42-0"></span>Для сохранения настроек сетей Wi-Fi в INIфайл на SD карту необходимо выполнить команду «Сохранение настроек Wi-Fi на внешнюю карту». При отсутствии сохраненных сетей на SD карту будет сохранен пример файла настроек.

# *35. Посимвольный ввод текста*

Все символы расположены в таблицах: Кириллица, Латиница, Цифры, Символы.

#### Таблицы символов:

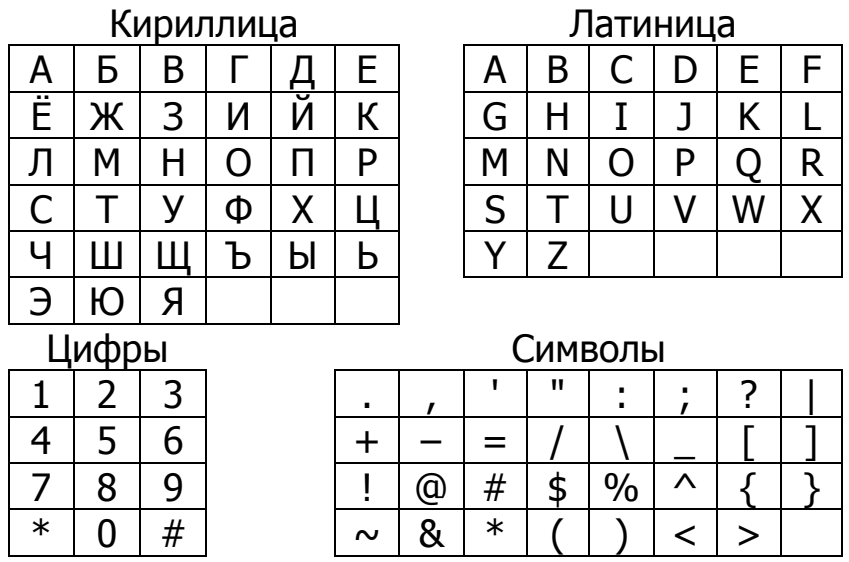

Для переключения между таблицами необходимо нажать кнопку «Функция» и, удерживая ее, нажать кнопку «Вверх» или «Вниз» и отпустить обе кнопки. Аппарат сообщит название текущей таблицы.

Выбор символа осуществляется кнопками «Вверх», «Вниз», «Влево» и «Вправо».

Для ввода символа необходимо нажать кнопку «Включение». Для ввода символа с верхним регистром необходимо нажать кнопку «Функция» и, удерживая ее, нажать кнопку «Включение».

Для ввода пробела необходимо нажать кнопку «Функция» и, удерживая ее, нажать кнопку «Вправо».

Для удаления последнего символа необходимо нажать кнопку «Функция» и, удерживая ее, нажать кнопку «Влево». Удержание этих кнопок более трех секунд приведет к удалению всего текста.

Для прослушивания набранного текста необходимо нажать кнопку «Функция» и, удерживая ее, нажать кнопку «Выключение».

Для завершения ввода текста необходимо нажать кнопку «Выключение». При этом Аппарат произнесет весь набранный текст.

## *36. Диктофон*

В тифлофлешплеере предусмотрена возможность производить запись со встроенного и внешнего микрофонов, радиоприемника и линейного входа.

Запись может быть сохранена как во внутреннюю память, так и на SD карту или USB носитель. Это определяется значением параметра «Носитель для сохранения записей» в разделе «Параметры записи» главного меню.

Прослушивание созданных записей производится в режиме «Плеер».

Качество записи определяется для каждого источника сигнала отдельно одноименными пунктами в разделе «Параметры записи» главного меню. Качество записи влияет на размер файла. Чем выше качество, тем больше размер файла.

Для записей, хранящихся во внутренней памяти, существует возможность скопировать на SD карту одну или все записи текущей папки. Для выполнения этих команд необходимо во время прослушивания выбрать в контекстном меню соответствующий пункт.

Для удаления текущей записи или всех записей текущей папки, хранящихся во внутренней памяти, необходимо во время прослушивания записи выбрать в контекстном меню соответствующий пункт.

Для удаления текущей записи, хранящейся на SD карте, необходимо во время прослушивания записи выбрать в контекстном меню соответствующий пункт.

## *37. Запись с микрофона*

Для начала записи со встроенного микрофона необходимо в ждущем режиме нажать кнопку «Функция» и, удерживая ее, нажать кнопку «Включение» и отпустить обе кнопки. Тифлофлешплеер сообщит о начале записи.

Для того чтобы поставить запись диктофона на паузу необходимо нажать кнопку «Включение». Для возобновления записи следует нажать кнопку «Включение» еще раз.

Для остановки записи необходимо нажать кнопку «Выключение». Полученный файл сохранится в папке «Папка для сохранения записей диктофона».

Для записи с внешнего микрофона подключите его в соответствующий разъем перед началом записи.

## *38. Короткие заметки*

Короткая заметка – это тоже запись с микрофона. Отличие заключается в том, что запись продолжается до тех пор, пока удерживаются кнопки «Функция» и «Включение». Запись закончится сразу после отпускания этих кнопок. При этом полученный файл сохранится в папке «Папка для сохранения коротких заметок».

## *39. Запись с радиоприемника*

Для записи с радио, необходимо перевести тифлофлешплеер в режим «Радиоприемник» и выбрать радиостанцию.

Для начала записи необходимо нажать кнопку «Функция» и, удерживая ее, нажать кнопку «Включение» и отпустить обе кнопки. Тифлофлешплеер сообщит о начале записи.

Регулировка громкости радиоприемника не влияет на уровень записи.

Для остановки записи необходимо нажать кнопку «Выключение». Полученный файл сохранится в папке «Папка для сохранения записей радиоприемника».

## *40. Запись с линейного входа*

Для записи с линейного входа, необходимо перевести Аппарат в режим «Радиоприемник», подключить внешний источник аудио сигнала к линейному входу и нажать кнопку «Включение». Контроль входного сигнала осуществляется через встроенную акустическую систему.

Запись с линейного входа не отличается от записи с радиоприемника. Полученный файл сохранится в «Папке для сохранения записей с линейного входа».

## *41. Редактирование записей*

В Аппарате предусмотрена возможность редактирования сделанных ранее записей, сохраненных во внутренней памяти.

Для некоторых видов редактирования записи необходимо выделить фрагмент. Выделение фрагмента записи определяется метками «начало выделения» и «конец выделения». Установка этих меток производится из контекстного меню. Для этого, при прослушивании сделанной записи в определенном Вами месте необходимо нажать кнопку «Функция» и, удерживая ее, нажать кнопку «Повтор перехода». Далее необходимо выбрать соответствующий пункт кнопками «Вверх» или «Вниз» и нажать кнопку «Включение».

Если установлена только метка «начало выделения», то концом выделения является конец записи.

Если установлена только метка «конец выделения», то началом выделения является начало записи.

Вставка записи, удаление и перезапись выделенного фрагмента записи, а также дозапись в конец файла и отмена последней операции производится из контекстного меню.

# *42. Говорящие часы-будильник*

Для озвучивания текущего времени необходимо нажать кнопку «Сон». Повторное нажатие этой кнопки приведет к озвучиванию текущей даты.

Установка даты и времени осуществляется в главном меню в разделе «Установка текущей даты и времени» или синхронизацией времени

в режиме Интернет, при наличии подключения к сети. Время синхронизируется согласно выбранному часовому поясу относительно UTC. Например, Москва - [UTC+3.](https://ru.wikipedia.org/wiki/UTC%2B03:00)

Установка времени срабатывания будильника и его включение осуществляется в главном меню в разделе «Установка будильника».

Для выключения будильника после срабатывания необходимо нажать кнопку «Выключение». Нажатие любой другой кнопки приведет к временному отключению звука. Повторное срабатывание произойдет через 4 минуты.

### *43. Режим «Сон»*

Данная функция предназначена для остановки воспроизведения через выбранное время при отсутствии активности пользователя и доступна во всех режимах.

Возможные интервалы времени остановки: 15, 30, 45 или 60 минут.

Для включения режима «Сон» необходимо нажать кнопку «Функция» и, удерживая ее, нажимать кнопку «Сон» для выбора времени таймера отключения и затем отпустить обе кнопки.

За одну минуту до выключения Аппарат произнесет фразу «Выключение через минуту».

Для отключения режима «Сон» необходимо нажать любую кнопку, например, «Включение».

## *44. Блокировка клавиатуры*

Данная функция предназначена для предотвращения случайного нажатия кнопок и используется как в ждущем режиме, так и во время воспроизведения.

Для блокировки клавиатуры необходимо нажать кнопку «Функция» и, удерживая ее, нажать кнопку «Выключение» и отпустить обе кнопки.

Чтобы разблокировать клавиатуру, необходимо повторно нажать и отпустить обе кнопки.

### *45. Главное меню*

Главное меню состоит из параметров и команд, сгруппированных по разделам:

- Язык интерфейса.
- Установки беспроводной сети Wi-Fi.
- Установка будильника.
- Установки радиоприемника.
- Параметры воспроизведения.
- Параметры записи.
- Обслуживание.
- Установка текущего времени.

Для входа в главное меню необходимо в ждущем режиме тифлофлешплеера нажать кнопку «Функция» и, удерживая ее, нажать кнопку «Повтор перехода».

Для выбора раздела необходимо использовать кнопки «Вверх» и «Вниз». Для входа в раздел – кнопку «Вправо», а для выхода – «Влево».

Выбор параметров и команд осуществляется кнопками «Вверх» и «Вниз».

Для изменения параметра необходимо нажать кнопку «Вправо». Выбор значений осуществляется кнопками «Вверх» и «Вниз». По окончании необходимо нажать кнопку «Влево».

Для выполнения команды необходимо нажать кнопку «Включение». При выполнении некоторых команд тифлофлешплеер запрашивает подтверждение. В этом случае необходимо нажать кнопку «Включение».

Существует возможность изменения громкости и скорости воспроизведения, речевого информатора, синтезатора речи в разделе главного меню «Параметры воспроизведения».

52

Для выхода из меню с сохранением изменений параметров необходимо нажать кнопку «Влево». Без сохранения – кнопку «Выключение». Без активности пользователя Аппарат автоматически выйдет из меню без сохранения изменений через 5 минут.

## *46. Обновление микропрограммы*

Узнать текущую версию программного обеспечения и аппаратную версию можно из главного меню командой «Версия программы» в разделе «Обслуживание».

При наличии доступа в интернет для проверки обновлений необходимо выполнить команду «Обновление микропрограммы через интернет» из главного меню в разделе «Обслуживание». Аппарат сообщит номер новой версии, ее описание и предложит скачать и установить данное обновление.

При отсутствии подключения тифлофлешплеера к сети интернет для обновления программного обеспечения необходимо с помощью компьютера скачать файл обновления с сайта **www.elecgeste.ru** в виде архива и распаковать на SD карту. В корневом каталоге должны появиться несколько файлов. Это файлы с расширениями

«.cab», «.ver» и иногда (не каждое обновление) файл образа ОС с расширением «.bin».

Обновление производится из главного меню Аппарата командой «Обновление микропрограммы с внешней карты» в разделе «Обслуживание» или при загрузке операционной системы.

**Внимание.** Процесс обновления занимает значительный промежуток времени. Не выключайте тифлофлешплеер во время обновления. Это приведет к выходу его из строя.

## *47. Установки беспроводной сети Wi-Fi*

Для получения информации о текущем Wi-Fi соединении необходимо выполнить команду «Проверка подключения». Аппарат озвучит название сети Wi-Fi, MAC и IP адреса.

Для удаления сети из списка используемых необходимо войти в список «Сохраненные сети», нажав кнопку «Вправо». Далее выбрать сеть с помощью кнопок «Вверх» или «Вниз», и нажмите кнопку «Включение».

Выполнить поиск всех доступных в текущем месте сетей Wi-Fi можно с помощью одноименного пункта меню. Более подробно процедура поиска и подключения описана в разделе [34.](#page-40-0) [Настройка интернет соединения](#page-40-0).

Пункт «Загрузка настроек онлайнбиблиотеки с внешней карты» сохраняет регистрационные данные для входа в библиотеку. Для библиотеки AV3715.ru файл настроек можно скачать на сайте в разделе Приемная.

Для отключения звуков подсоединения к сети и серверу воспользуйтесь пунктом «Озвучивание передачи данных через интернет».

Пункт «Включить модуль Wi-Fi» предназначен для ручного включения и выключения встроенного модуля Wi-Fi.

При необходимости остановки или возобновления фоновой закачки книг воспользуйтесь пунктом «Разрешить фоновую закачку».

## *48. Обслуживание Аппарата*

55 Для озвучивания информации об использовании внутренней памяти необходимо выполнить команду «Использование памяти» в разделе «Обслуживание» главного меню. Аппарат сообщит объем памяти занятой

записями; «говорящими» книгами, скачанными полностью; всеми файлами интернета, объем свободной памяти.

Для удаления не помеченных для скачивания «говорящих» книг необходимо выполнить команду «Удаление временных файлов».

Для удаления всех настроек, временных и сохраненных файлов необходимо выполнить команду «Сброс к заводским установкам».

Для того чтобы сообщить об ошибке в работе Аппарата, необходимо установить значение параметра «Уровень лога» в значение «Все сообщения», далее произвести действия, вызывающие ошибку, затем выполнить команду меню «Сохранить информацию о работе плеера на внешнюю карту». Полученную папку необходимо отправить по адресу **[support@elecgeste.ru](mailto:support@elecgeste.ruс)** с подробным описанием возникающей ошибки и временем ее возникновения.

При отсутствии активности пользователя Аппарат входит в режим пониженного энергопотребления. Длительность ожидания настраивается параметром «Время перед засыпанием».

## *49. Виды неполадок и методы их устранения*

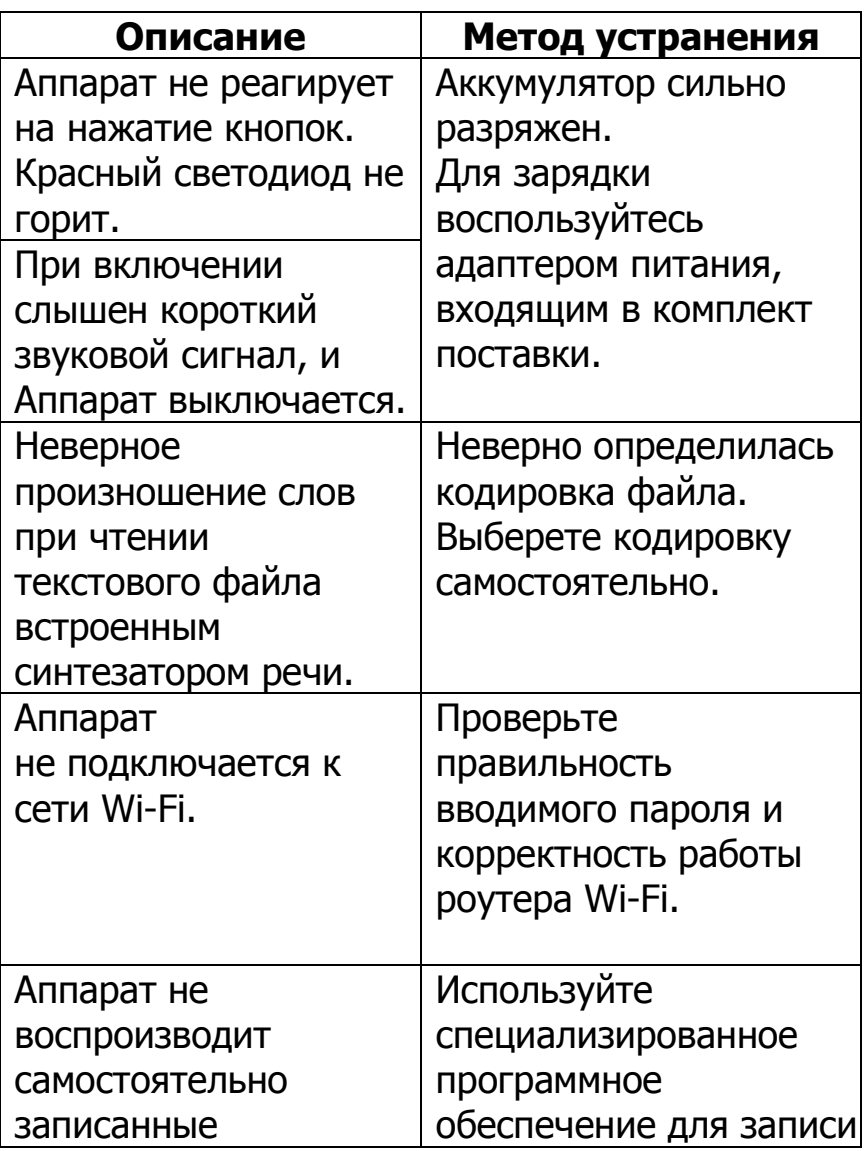

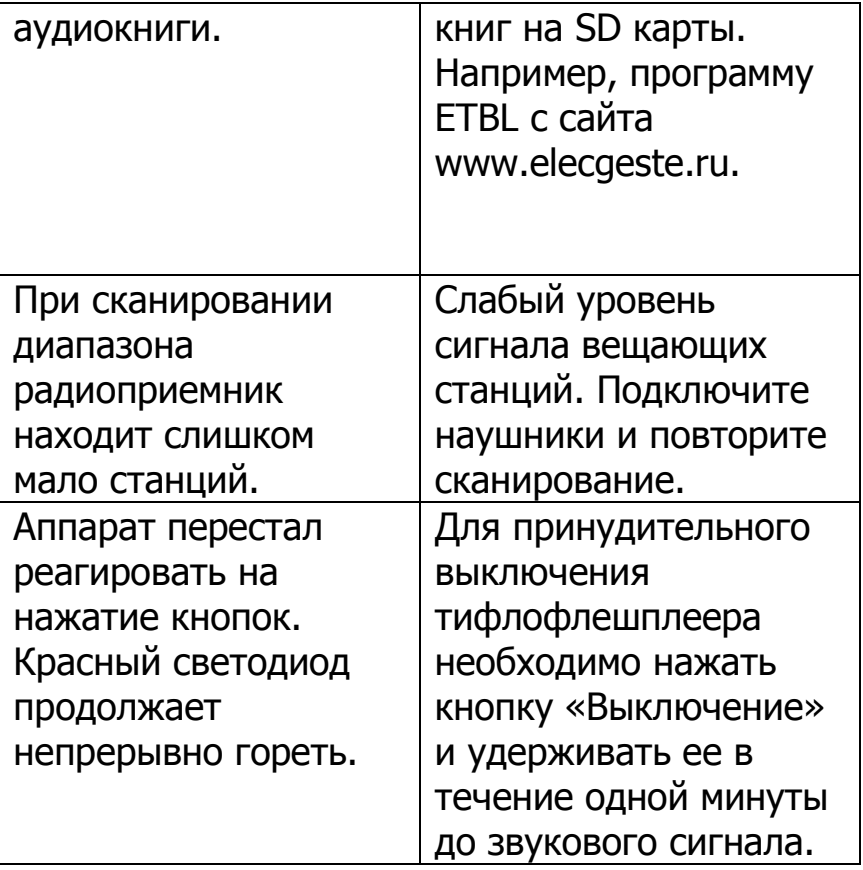

Техническая поддержка ООО ЛЭ «ЭлекЖест»

Телефоны: (499) 731-27-09, (499) 732-92-59, 8-800-500-80-72 (бесплатно по России)

Электронная почта: support@elecgeste.ru

Москва 2021